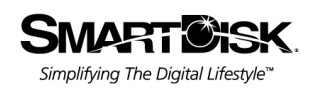

# **User Guide**

Guide de l'utilisateur

**Benutzerhandbuch** 

Guida per l'utente

**Manual del usuario** 

**Handleiding** 

# **FireLite®**

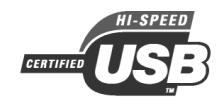

Revision 1.2

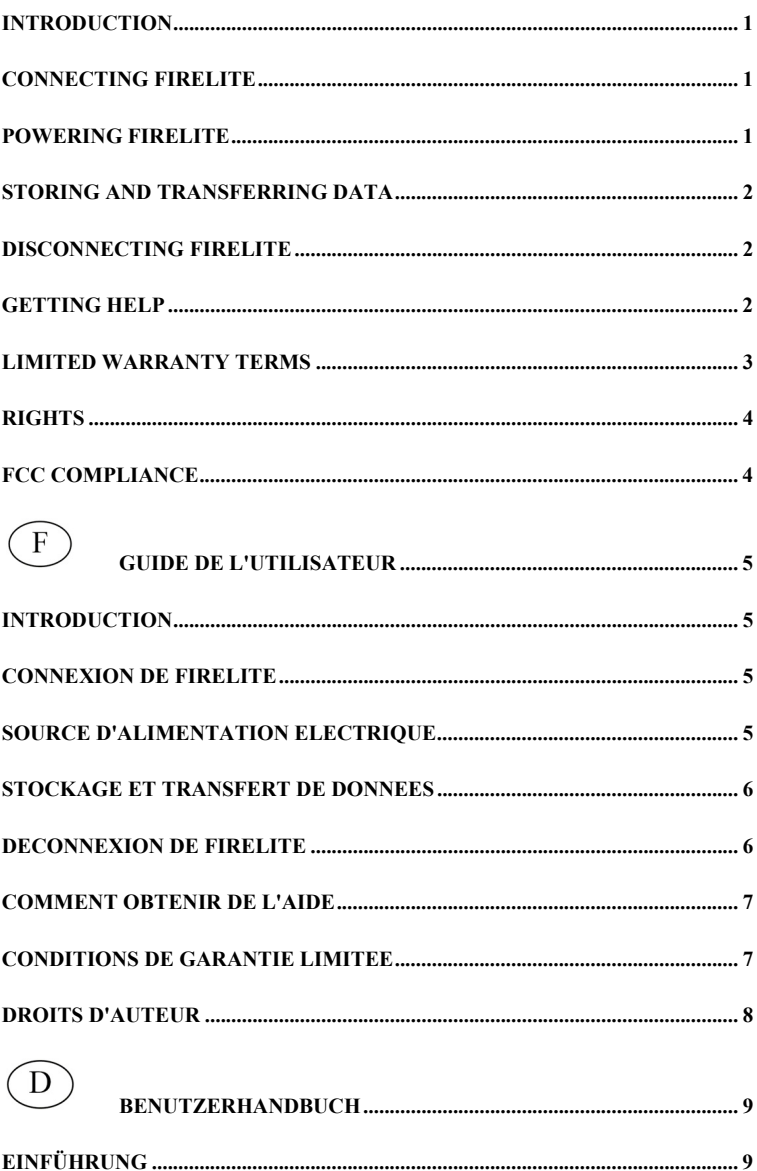

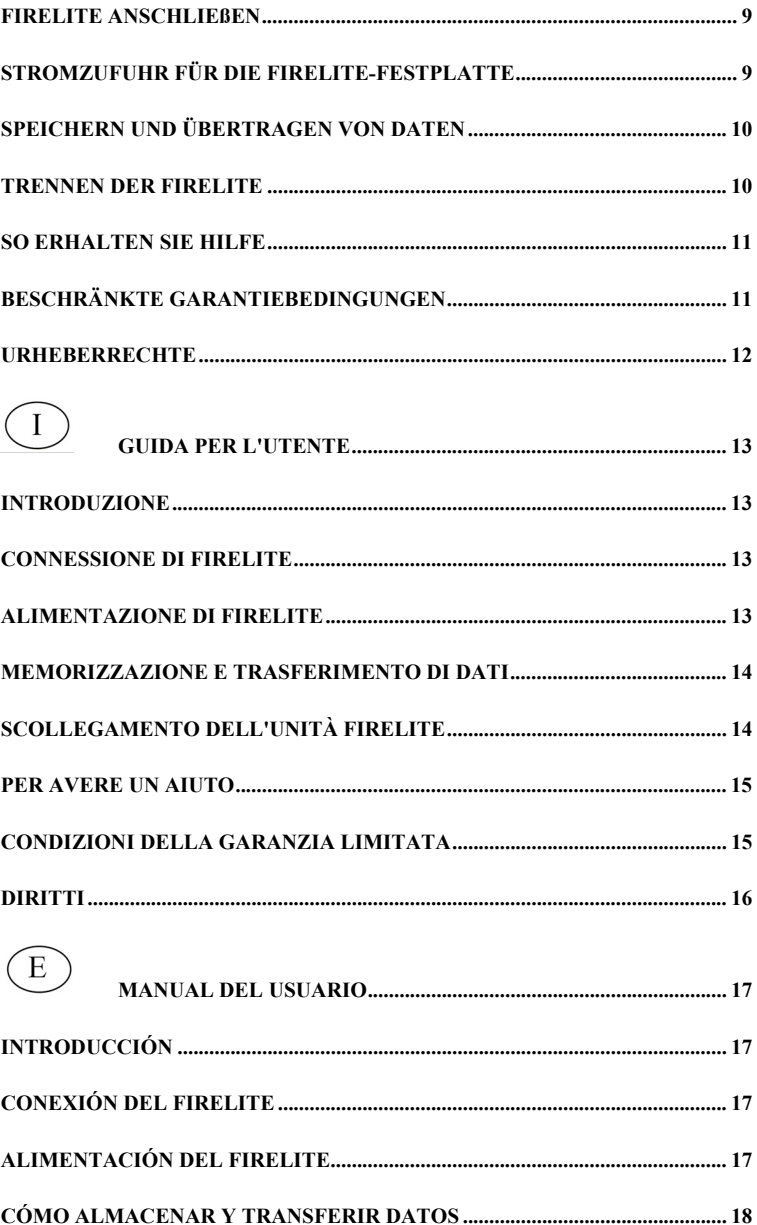

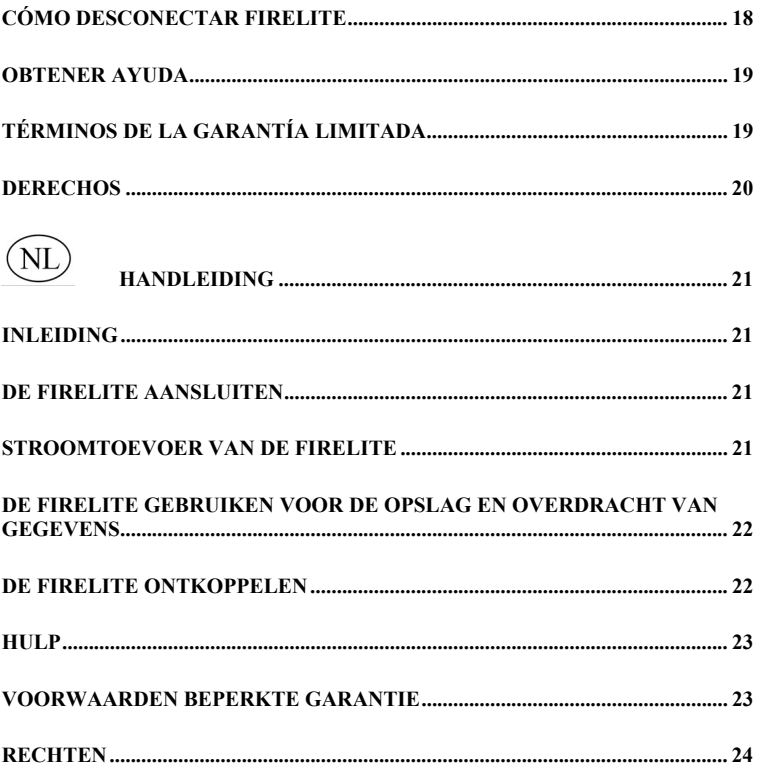

#### **Introduction**

Your product's hard drive is a complex electronic storage system and should be handled with care, as you might treat a sensitive portable computer or other state-ofthe-art consumer electronics product. Do not subject it to shock, high temperatures, or strong magnetic fields.

**Note:** Capacity dependent on model. Your operating system may report capacity as fewer gigabytes.  $1$  GB =  $1,000,000,000$  bytes.

## **Connecting FireLite**

Installing your FireLite is extremely simple – just use the included mini-USB cable to connect your FireLite to any free USB port on your computer. On Windows computers, a new icon will appear in My Computer representing your FireLite. On Mac OS systems, your FireLite will appear on the desktop as a new disk.

If your computer is running Windows 98 Second Edition, you will need some additional software that you can download from the SmartDisk web site. Refer to the **Getting Help** section.

If you are using a USB 1.1 port on your Windows computer, the following cautionary note may appear on your display: **Hi-Speed USB Device plugged into non-Hi-Speed USB hub**. This does not indicate a problem because the drive is compatible with both USB 1.1 and USB 2.0 ports. Simply close the message and proceed. However, in this case the drive will operate only at USB 1.1 speeds.

If you connect your FireLite and it doesn't appear to power up, you may need to check the power settings. See the next section for more details.

#### **Powering FireLite**

The power source for your FireLite is selected with the switch on the back of the unit. When the switch is in the **USB** position (towards the USB connector), the FireLite will attempt to draw power from USB. When the switch is in the **EXT** position (towards the external power connector), the FireLite will draw power from an external power source. Some computer systems may not provide enough power through USB to operate FireLite – in this case you must use an external power source. (If there is insufficient power for FireLite to mount properly, FireLite will typically make a "click" sound and its LED will blink once per second.) You may need to purchase the optional AC Power Adapter (Model ACFLB). Visit SmartDisk.com for more information.

**Note**: Only the SmartDisk 5 volt ACFLB AC Power Adapter should be connected to the external power connector on your FireLite. Using any other power adapter (including higher voltage power adapters intended for other SmartDisk portable hard drives) will void your warranty and may result in injury, damage to your FireLite, or loss of data.

## **Storing and Transferring Data**

Once your SmartDisk hard drive is connected to a computer, it can be accessed and used like any other removable disk. You can drag files to your SmartDisk hard drive's icon to copy them, navigate to your hard drive in **Open** or **Save** dialog boxes, or delete files stored on your SmartDisk hard drive. For information on copying, opening, or deleting files, consult your computer's documentation.

## **Disconnecting FireLite**

Your SmartDisk hard drive is hot-pluggable; it can be connected and disconnected without restarting your computer. To disconnect your SmartDisk hard drive at any time, simply perform the following steps. You can also disconnect your hard drive at any time while your computer is powered off.

**Note**: Please be careful to follow the correct procedure when disconnecting your unit. Simply unplugging the unit without first following the instructions below may result in damage to your unit and/or loss of data.

#### **For Windows Users:**

- 1. If you have files located on your drive open in any applications, close them.
- 2. Click the **Unplug or Eject Hardware** button in the System Tray.

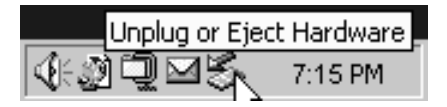

- 3. Select your drive from the menu that appears.
- 4. After a moment, Windows will display a message that your hardware can be safely removed.

#### **For Mac OS Users:**

- 1. If you have files located on your drive open in any applications, close them.
- 2. Locate the icon for your drive on the desktop, and drag it to the trash.

#### **Getting Help**

If you are experiencing difficulty installing or using your SmartDisk product, please visit the main SmartDisk Technical Support website at www.smartdisk.com. From this page you can access our library of user documentation, read answers to frequently asked questions, and download available software updates. Although most of our customers find this content sufficient to put them back on the right track, this page also lists ways in which you can contact the SmartDisk Technical Support Team directly.

Please take this time to enroll to receive future information about your SmartDisk product at www.SmartDisk.com/Registration.asp. This enrollment is quick and easy and will assist us in providing the best possible experience with this and future SmartDisk products.

#### **Limited Warranty Terms**

SmartDisk Corporation's warranty obligations for this hardware product are limited to the terms set forth below:

SmartDisk warrants its products to be free of defects in material and workmanship under normal use and service for a period of 1 year from the date of purchase or 3 years from the date of manufacture, whichever occurs first. Products purchased in European Union countries covered by Directive 1999/44/EC are warranted for a period of 2 years from the date of purchase. SmartDisk's sole obligation with respect to claims of non-conformance made within the warranty period described above shall be, at its option, to repair or replace any item of Equipment that SmartDisk, in its sole discretion, determines to be defective.

The Customer shall obtain a Return Merchandise Authorization (RMA) number from SmartDisk prior to returning any Equipment to SmartDisk under this warranty by contacting Technical Support (see www.SmartDisk.com). The Customer shall prepay shipping charges for Equipment returned to SmartDisk for warranty service, and SmartDisk shall pay freight charges for the return of the Equipment to the Customer, excluding customs duties or taxes, if any. All returns require a dated original proof of purchase and a letter explaining the problem. Before you deliver your product for warranty service it is your responsibility to backup all data, including all software programs. You will be responsible for reinstalling all data. Data recovery is not included in the warranty service and SmartDisk is not responsible for data that may be lost or damaged during transit or a repair. SmartDisk will not be responsible for items returned without an RMA or improperly packaged. Replacement Equipment shall be new or like new in performance and shall be warranted for the remaining duration of the warranty term of the non-conforming Equipment. All replaced Equipment shall become the property of SmartDisk. Any claims of defects not made within the warranty period shall be deemed waived by Customer.

SmartDisk's warranty obligations hereunder are expressly conditioned upon (i.) the Products being properly installed, used and maintained at all times by Customer; (ii.) the Products not being subject to unusual mechanical stress or unusual electrical or environmental conditions or other acts of God; (iii.) the Products not being subjected to misuse, accident or any unauthorized installation/deinstallation by Customer or other third party; (iv.) the Products not being altered or modified in an unauthorized manner, unless approved in writing or otherwise performed by SmartDisk and (v.) Customer promptly installing all Product revisions that have been released for such Products by SmartDisk throughout the warranty term. SmartDisk does not warrant that the Products will operate in any specific combination that may be selected for use by Customer or that the operation of the Products will be uninterrupted or error free, or that all non-conformance or defects will be remedied. Additionally, SmartDisk shall have no warranty obligations for any failure of the Products to conform to the applicable product specifications resulting from the combination of any Product(s) with hardware and/or software not supplied by SmartDisk. If it is determined that any Product(s) reported as defective or non-conforming by Customer during the warranty period is not defective or non-conforming, SmartDisk may, at its option, charge Customer for any labor provided and expenses incurred by SmartDisk in connection with such determination, at SmartDisk's then current rates.

SmartDisk is not liable for any damage to or loss of any programs, data, or other information stored on any media contained within the SmartDisk hardware product, or any non-SmartDisk product or part not covered by this warranty. Recovery or reinstallation of programs, data or other information is not covered under this Limited Warranty.

SmartDisk shall not be responsible for unauthorized sale or misrepresentation by unauthorized third party resellers. SmartDisk warranties are not transferable with ownership. Products purchased by auction, yard sale, flea market or purchased as demo units may not be covered under SmartDisk's warranty.

THE WARRANTIES OF SMARTDISK AND REMEDIES OF CUSTOMER SET FORTH IN THIS SECTION ARE EXCLUSIVE AND ARE GIVEN BY SMARTDISK AND ACCEPTED BY CUSTOMER IN LIEU OF ANY AND ALL OTHER WARRANTIES, WHETHER EXPRESSED OR IMPLIED, INCLUDING WITHOUT LIMITATION, ALL WARRANTIES OF MERCHANTABILITY AND FITNESS FOR A PARTICULAR PURPOSE, ALL SUCH OTHER WARRANTIES BEING HEREBY EXPRESSLY AND UNEQUIVOCALLY DISCLAIMED BY SMARTDISK AND WAIVED BY CUSTOMER.

SMARTDISK IS NOT RESPONSIBLE FOR DIRECT, SPECIAL, INCIDENTAL OR CONSEQUENTIAL DAMAGES RESULTING FROM ANY BREACH OF WARRANTY OR CONDITION, INCLUDING ANY COSTS OF RECOVERING OR REPRODUCING ANY PROGRAM OR DATA STORED IN OR USED WITH THE SMARTDISK PRODUCT. SMARTDISK SPECIFICALLY DOES NOT REPRESENT THAT IT WILL BE ABLE TO REPAIR ANY PRODUCT UNDER THIS LIMITED WARRANTY OR MAKE A PRODUCT EXCHANGE WITHOUT RISK TO OR LOSS OF PROGRAMS OR DATA.

## **Rights**

Copyright ©2006 SmartDisk Corporation. No part of this document may be reproduced in any form or by any means, for any purpose, without the express written permission of SmartDisk Corporation. All rights reserved. All other brands and product names referenced herein are property of their respective owners.

# **FCC Compliance**

This equipment has been tested and found to comply with the limits for a Class B digital device, pursuant to Part 15 of the FCC Rules. These limits are designed to provide reasonable protection against harmful interference in a residential installation. This equipment generates, uses and can radiate radio frequency energy and, if not installed and used in accordance with the instructions, may cause harmful interference to radio communications. However, there is no guarantee that interference will not occur in a particular installation. If this equipment does cause harmful interference to radio or television reception, which can be determined by turning the equipment off and on, the user is encouraged to try to correct the interference by one or more of the following measures:

- Reorient or relocate the receiving antenna.
- Increase the separation between the equipment and receiver.
- Connect the equipment into an outlet on a circuit different from that to which the receiver is connected.
- Consult the dealer or an experienced radio/TV technician for help.

# **Guide de l'utilisateur**

#### **Introduction**

F

Le disque dur de votre unité est un système d'archivage électronique complexe qui doit être manipulé avec le même soin qu'un ordinateur portable sensible ou un autre produit électronique grand public de pointe. Ne le soumettez pas à des chocs, et ne l'exposez pas à de hautes températures ou des champs magnétiques puissants.

**Remarque** : La capacité dépend selon le modèle. Il est possible que votre système d'exploitation n'affichent pas la capacité totale. 1 Go = 1.000.000.000 octets.

#### **Connexion de FireLite**

L'installation de FireLite est d'une extrême simplicité - vous n'avez qu'à connecter FireLite dans un des ports USB libres de votre ordinateur à l'aide du mini câble USB fourni. Sous Windows, une nouvelle icône représentant FireLite s'affichera sur le bureau dans Poste de travail. Sur le bureau de Mac OS, FireLite apparaît sous la forme d'un nouveau disque.

Si votre ordinateur exécute Windows 98 Second Edition, vous aurez besoin de logiciels supplémentaires que vous pouvez télécharger à partir du site Web SmartDisk. Consultez la rubrique **Assistance**.

Si vous utilisez un port USB 1.1 sur votre ordinateur sous Windows, il est possible que l'avertissement suivant s'affiche : **Un périphérique USB à haut débit connecté à un concentrateur USB à débit réduit**. Cela ne signifie pas qu'il y a un problème car le disque dur est compatible avec les deux ports USB 1.1 et USB 2.0. Fermez simplement le message et continuez. Cependant, dans ce cas-là, le disque dur ne fonctionnera qu'aux débits USB 1.1.

Si FireLite semble ne pas fonctionner après que vous l'avez connecté, vérifiez le réglage de l'alimentation électrique. Pour plus de détails, reportez-vous à la section suivante.

#### **Source d'alimentation électrique**

Un commutateur situé au dos de l'unité permet de choisir la source d'alimentation pour votre FireLite. Lorsque le commutateur est à la position **USB** (vers le connecteur USB), FireLite s'alimente, si possible, par l'intermédiaire du port USB. Lorsque le commutateur est à la position **EXT** (vers le connecteur d'alimentation externe), FireLite s'alimente à partir d'une source externe. Certains systèmes n'ont pas la puissance nécessaire sur le port USB pour faire fonctionner FireLite – le cas échéant, vous devrez utiliser une source d'alimentation externe. (Si l'alimentation est insuffisante pour lancer le FireLite, FireLite émettra généralement un un "clic" et sont écran à DEL clignotera une fois la seconde.) Il vous faudra peut-être faire l'achat de l'adapteur c.a. en option (modèle ACFLB). Pour plus de détails, visitez SmartDisk.com.

**Remarque** : Ne branchez rien d'autre que l'adapteur c.a. ACFLB 5 V de SmartDisk sur le connecteur externe de Firelite. L'utilisation de tout autre adapteur (y compris les adapteurs haute tension conçus pour d'autres disques durs portables SmartDisk) a pour effet d'annuler la garantie et peut causer des blessures, endommager votre FireLite ou entraîner une perte de données.

## **Stockage et transfert de données**

Une fois que votre disque SmartDisk est connecté à un ordinateur, vous pouvez y accéder et l'utiliser comme tout autre disque amovible. Vous pouvez faire glisser des fichiers sur l'icône de SmartDisk pour les copier, passer aux zones de dialogue *Ouvrir* ou *Enregistrer* de votre disque dur ou encore supprimer des fichiers stockés sur votre SmartDisk. Pour de plus amples informations sur la copie, l'ouverture ou la suppression de fichiers, consultez la documentation de votre ordinateur.

# **Déconnexion de FireLite**

Votre disque SmartDisk est enfichable à chaud et peut donc être connecté ou déconnecté sans que vous ayez à redémarrer votre ordinateur. Pour déconnecter votre SmartDisk n'importe quand, suivez simplement les étapes suivantes. Vous pouvez également débrancher votre disque dur à tout moment lorsque votre ordinateur est hors tension.

**Remarque** : Prenez soin de bien suivre la bonne procédure de débranchement de l'unité. Si vous la débranchiez sans suivre les instructions ci-dessous, vous risqueriez de l'endommager ou de perdre des données.

#### **Pour les utilisateurs Windows :**

- 1. Fermez tous les fichiers stockés sur votre disque dur, qui sont ouverts dans une application.
- 2. Cliquez sur le bouton **Débrancher ou éjecter le matériel** de la barre des tâches.

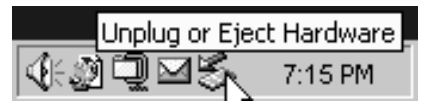

- 3. Sélectionnez votre disque dur à partir du menu apparaissant à l'écran.
- 4. Après quelques instants, Windows affiche un message confirmant que vous pouvez débrancher l'unité sans risque.

#### **Pour les utilisateurs de Mac OS :**

- 1. Fermez tous les fichiers stockés sur votre disque dur, qui sont ouverts dans une application.
- 2. Localisez l'icône de votre disque dur sur le bureau électronique et faites-la glisser jusque dans la poubelle.

#### **Comment obtenir de l'aide**

En cas de problème ou difficulté pendant l'installation ou l'utilisation du produit SmartDisk, visiter le site Web d'assistance technique de SmartDisk à l'adresse www.SmartDisk.com. Cette page vous permet d'accéder à notre bibliothèque de documentation utilisateur, de lire les réponses aux questions les plus fréquentes et de télécharger les mises à jour logicielles disponibles. Bien qu'elle propose suffisamment d'informations pour guider la plupart de nos clients, cette page fournit également les méthodes qui vous permettront de contacter directement l'équipe d'assistance technique de SmartDisk.

Enregistrer le produit à l'adresse www.SmartDisk.com/Registration.asp afin de pouvoir recevoir des renseignements sur le produit SmartDisk. Cet enregistrement facile et rapide nous permettra de vous offrir la meilleure expérience possible avec les produits courants et à venir de SmartDisk.

# **Conditions de garantie limitée**

Les obligations de garantie de SmartDisk Corporation concernant ce matériel sont limitées aux termes précisés ci-dessous.

SmartDisk garantit que ses produits, dans des conditions d'utilisation et d'entretien normales, sont exempts de tout vice de matériau et de fabrication pendant 1 an à partir de la date d'achat ou pendant 3 ans à partir de la date de fabrication, la date intervenant la première l'emportant. Les produits achetés dans un pays de l'Union européenne couvert par la directive 1999/44/CE sont garantis pendant 2 ans à partir de la date d'achat. Dans le cadre des réclamations de non-conformité faites pendant la période de garantie susmentionnée, la seule obligation de SmartDisk est de réparer ou remplacer, à son gré, tout produit qu'il juge défectueux.

Avant de renvoyer à SmartDisk un produit sous cette garantie, le Client doit contacter le support technique de la société (via le site www.SmartDisk.com) pour obtenir un numéro d'autorisation de retour de marchandise (RMA). Le Client doit prépayer les frais d'expédition de tout produit renvoyé à SmartDisk dans le cadre de la garantie, et SmartDisk prendra à sa charge les frais de transport encourus pour renvoyer le produit au Client, à l'exclusion des taxes ou droits de douane éventuels. Tout retour de marchandise nécessite une preuve datée de l'achat initial et une lettre expliquant le problème. Avant de retourner votre produit dans le cadre de la garantie, vous êtes responsable de sauvegarder toutes les données qui y sont stockées, y compris toutes les applications logicielles. Vous êtes, en outre, responsable de la réinstallation de toutes ces données. La restitution de données n'est pas incluse dans la garantie, et SmartDisk décline toute responsabilité concernant la perte ou la corruption potentielle de données pendant le transport ou la réparation du produit. SmartDisk n'est pas responsable des articles retournés sans RMA ou mal emballés. Le produit de remplacement sera neuf ou offrira les mêmes performances qu'un produit neuf, et sera garanti pour la durée restante de la garantie du produit défectueux. Tous les produits remplacés deviendront la propriété de SmartDisk. Le Client renonce à faire valoir toute réclamation pour défaillance soumise hors garantie.

La présente garantie est soumise aux conditions expresses suivantes (i.) les produits doivent toujours être correctement installés, utilisés et entretenus par le Client ; (ii.) les produits ne doivent pas être soumis à des contraintes mécaniques ou conditions électriques ou ambiantes exceptionnelles, ni à des catastrophes naturelles ; (iii.) les produits ne doivent pas faire l'objet d'un mauvais usage, d'un accident ou d'une installation/désinstallation non autorisée de la part du Client ou d'un tiers ; (iv.) les produits ne doivent pas faire l'objet de transformations ou modifications autres que celles autorisées par écrit ou effectuées par SmartDisk ; (v.) le Client doit installer sans délai toutes les révisions du produit publiées par SmartDisk pendant la période de garantie. SmartDisk ne garantit pas que les produits fonctionneront dans le cadre d'une combinaison d'utilisation particulière sélectionnée par le Client, ni que les produits fonctionneront sans interruption et ni que tous les défauts de conformité et défaillances seront corrigés. De plus, SmartDisk décline toute responsabilité au titre de la garantie en cas de non- respect des spécifications techniques applicables du produit résultant de l'association du produit avec des matériels et/ou logiciels non fournis par SmartDisk. S'il est décidé que tout produit signalé défectueux ou non conforme par le Client pendant la période de garantie est, en fait, en bon état de marche, SmartDisk peut, à son gré, demander au Client de payer les frais de main d'œuvre et dépenses encourus pour parvenir à cette décision en appliquant ses tarifs en vigueur.

SmartDisk décline toute responsabilité en cas de dommage ou perte de programmes, données ou autres informations stockées sur un support intégré à un produit matériel SmartDisk, ou de produit n'appartenant pas à SmartDisk ou de pièce exclue de cette garantie. Toute restitution ou réinstallation de programmes, données ou autres informations n'est pas couverte par la présente garantie limitée.

SmartDisk décline toute responsabilité en cas de vente non autorisée ou de fausse déclaration faite par des revendeurs tiers non agréés. Les garanties SmartDisk ne sont pas transférables en cas de changement de propriétaire du produit. Les produits achetés dans une vente aux enchères, un videgrenier ou sur un marché aux puces, ou achetés comme produits de démonstration ne peuvent pas être couverts par la garantie de SmartDisk.

LES GARANTIES DE SMARTDISK ET LES RECOURS DU CLIENT PRÉCISÉS DANS CETTE RUBRIQUE SONT LES SEULES GARANTIES DONT BÉNÉFICIE LE CLIENT. ILS SONT DONNÉS PAR SMARTDISK ET ACCEPTÉS PAR LE CLIENT À L'EXCLUSION DE TOUTES AUTRES GARANTIES, EXPRESSES OU IMPLICITES, Y COMPRIS MAIS DE FAÇON NON LIMITATIVE TOUTES GARANTIES RELATIVES À L'ADÉQUATION DU PRODUIT À UN USAGE PARTICULIER ET À SA VALEUR MARCHANDE. DE TELLES AUTRES GARANTIES SONT EXPRESSÉMENT ET CATÉGORIQUEMENT REJETÉES PAR SMARTDISK ET LE CLIENT Y RENONCE.

SMARTDISK NE SAURAIT ÊTRE TENUE RESPONSABLE DES DOMMAGES DIRECTS, SPÉCIAUX, ACCESSOIRES OU SECONDAIRES RÉSULTANT D'UNE VIOLATION DE LA GARANTIE OU D'UNE CONDITION DE VENTE, Y COMPRIS TOUS LES FRAIS DE RESTITUTION OU REPRODUCTION DE PROGRAMMES ET DONNÉES STOCKÉS DANS LE PRODUIT SMARTDISK OU UTILISÉS AVEC CELUI-CI. SMARTDISK REFUSE SPÉCIFIQUEMENT DE DÉCLARER QU'ELLE POURRA RÉPARER UN PRODUIT SOUS LA PRÉSENTE GARANTIE LIMITÉE OU EFFECTUER UN REMPLACEMENT DE PRODUIT SANS ENDOMMAGER NI PERDRE DE PROGRAMMES OU DONNÉES.

#### **Droits d'auteur**

©2006 SmartDisk Corporation. Aucune partie de ce document ne peut être reproduite sous quelque forme, dans quelque but et par quelque moyen que ce soit, sans l'autorisation expresse écrite de SmartDisk Corporation. Tous droits réservés. Tous les autres noms de marques ou de produits indiqués dans le présent document appartiennent à leurs propriétaires respectifs.

 **Benutzerhandbuch** 

#### **Einführung**

Die Festplatte Ihres Produkts ist ein komplexes elektronisches Speichersystem und sollte wie jedes andere portable Gerät oder Elektronikprodukt mit State-of-the-Art-Technologie behutsam behandelt werden. Setzen Sie die Festplatte weder Schock, hohen Temperaturen noch starken magnetischen Feldern aus.

**Hinweis:** Die Kapazität ist modellabhängig. Das von Ihnen verwendete Betriebssystem gibt unter Umständen eine geringere Kapazität in Gigabytes an.  $1$  GB =  $1.000.000.000$  Bytes.

#### **FireLite anschließen**

Ist die FireLite-Installation ein Kinderspiel – verwenden Sie einfach das mitgelieferte Mini-USB-Kabel, um Ihre FireLite-Festplatte an einen freien USB-Port am Computer anzuschließen. Auf Windows-Systemen erscheint ein neues Symbol für die FireLite-Festplatte unter Arbeitsplatz. Auf Mac OS-Systemen wird die FireLite-Festplatte als neuer Datenträger auf dem Schreibtisch angezeigt.

Wenn auf Ihrem Computer Windows 98 Second Edition läuft, brauchen Sie zusätzliche Software, die Sie von der SmartDisk Website herunterladen können. Weitere Informationen finden Sie im Abschnitt So erhalten Sie **Hilfe**.

Wenn Ihr Windows-Rechner einen USB 1.1-Anschluss aufweist, erscheint möglicherweise der folgende Warnhinweis auf Ihrer Anzeige: **Hochgeschwindigkeits-USB-Gerät an Nicht-Hochgeschwindigkeits-USB-Hub angeschlossen**. Das bedeutet nicht, dass ein Problem besteht, da das Laufwerk sowohl mit USB 1.1- als auch mit USB 2.0-Anschlüssen kompatibel ist. Schließen Sie einfach die Meldung und fahren Sie fort. Beachten Sie jedoch, dass das Laufwerk in diesem Fall nur USB 1.1- Geschwindigkeiten unterstützt.

Falls die FireLite-Festplatte nach dem Anschließen nicht betriebsbereit zu sein scheint, überprüfen Sie die Stromzufuhr. Weitere Einzelheiten hierzu finden Sie im nächsten **Abschnitt** 

#### **Stromzufuhr für die FireLite-Festplatte**

Die Stromquelle für die FireLite-Festplatte wird mit dem Schalter an der Rückseite des Geräts ausgewählt. Wenn der Schalter auf der **USB**-Position (Richtung USB-Anschluss) steht, erfolgt die Stromzufuhr zur FireLite per USB. Wenn der Schalter auf der **EXT**-Position (Richtung externem Netzanschluss) steht, wird die FireLite-

Festplatte über eine externe Stromquelle mit Strom versorgt. Einige Computersysteme liefern nicht genügend Strom über USB, um die FireLite zu verwenden – in diesem Fall müssen Sie eine externe Stromquelle benutzen. (Wenn die Stromzufuhr nicht ausreicht, um die FireLite ordnungsgemäß zu mounten, ertönt in der Regel ein akustisches Signal (ein "Klicken") und die FireLite-LED blinkt einmal je Sekunde.) Müssen Sie eventuell den optionalen AC-Adapter (Modell ACFLB) erwerben. Auf unserer Website SmartDisk.com finden Sie hierzu weitere Informationen.

**Hinweis**: An den externen Netzanschluss der FireLite-Festplatte sollte nur der SmartDisk 5 Volt AC-Adapter, Modell ACFLB, angeschlossen werden. Die Verwendung anderer Netzadapter (einschließlich solcher mit höherer Voltleistung, die für andere mobile SmartDisk-Festplatten gedacht sind) führt zum Erlöschen der Garantie und kann zu Verletzungen führen, die FireLite beschädigen oder einen Datenverlust zur Folge haben.

# **Speichern und Übertragen von Daten**

Ist die SmartDisk-Festplatte erst einmal an einen Computer angeschlossen, kann sie wie jede andere Wechseldiskette benutzt werden. Sie können Dateien in das SmartDisk-Symbol ziehen, um sie zu kopieren, mit den Dialogfeldern *Öffnen* oder *Speichern* zur Festplatte navigieren oder dort gespeicherte Dateien löschen. Informationen zum Kopieren, Öffnen und Löschen von Dateien finden Sie im Handbuch Ihres Computers.

## **Trennen der FireLite**

Die SmartDisk-Festplatte kann bei laufendem Computer aus- und eingestöpselt werden. Sie brauchen den Computer nicht auszuschalten und neu zu starten. Um die SmartDisk-Festplatte vom Computer zu trennen, führen Sie einfach folgende Schritte aus. Sie können das Laufwerk auch jederzeit vom Computer entfernen, wenn dieser ausgeschaltet ist.

**Hinweis**: Gehen Sie bitte genau nach Anleitung vor, wenn Sie das Gerät vom Computer entfernen. Wenn Sie das Gerät einfach nur abziehen, ohne die unten stehenden Anweisungen zu beachten, kann es beschädigt werden oder Daten können verloren gehen.

#### **Windows-Benutzer:**

- 1. Schließen Sie alle Dateien, die auf dem Laufwerk gespeichert und in Anwendungen geöffnet sind.
- 2. Klicken Sie in der Taskleiste auf **Hardwarekomponente entfernen oder auswerfen.**

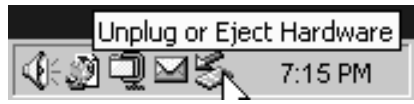

- 3. Wählen Sie das Laufwerk aus dem daraufhin angezeigten Menü aus.
- 4. Wenige Sekunden später erscheint die Windows-Meldung, dass die Hardware entfernt werden kann.

#### **Mac OS-Benutzer:**

- 1. Schließen Sie alle Dateien, die auf dem Laufwerk gespeichert und in Anwendungen geöffnet sind.
- 2. Ziehen Sie das Symbol für das Laufwerk vom Schreibtisch in den Papierkorb.

#### **So erhalten Sie Hilfe**

Sollten bei der Installation oder Verwendung Ihres SmartDisk-Produkts Probleme auftreten, besuchen Sie die Website unseres technischen Kundendienstes www.smartdisk.com. Von dort aus haben Sie Zugriff auf unsere Handbuchbibliothek. Außerdem finden Sie hier Antworten auf alle häufig gestellten Fragen und können verfügbare Updates unserer Softwareprogramme herunterladen. Obwohl den meisten Kunden mit dem Webseiten-Inhalt geholfen werden kann, finden Sie hier auch Angaben zur direkten Kontaktaufnahme mit unserem SmartDisk Support-Team.

Bitte nehmen Sie sich die Zeit, Ihr SmartDisk-Produkt unter

www.smartdisk.com/registration.asp zu registrieren, um künftige Produktinformationen zu erhalten. Die Registrierung ist schnell und einfach und ermöglicht uns, Sie mit dem besten Service und den neuesten Informationen zu diesem und zukünftigen SmartDisk-Produkten zu versorgen.

#### **Beschränkte Garantiebedingungen**

Die Garantieverpflichtungen für dieses Hardwareprodukt seitens der SmartDisk Corporation sind auf die im Folgenden dargelegten Bedingungen beschränkt:

Die SmartDisk gewährleistet, dass ihre Produkte unter normalen Gebrauchs- und Servicebedingungen für einen Zeitraum von einem (1) Jahr ab Kaufdatum bzw. drei (3) Jahren ab Herstellungsdatum, je nachdem, welches zuerst zutrifft, frei von Material- und Verarbeitungsmängeln sind. Produkte, die in einem EU-Land gekauft wurden, in dem die Richtlinie 1999/44/EC Anwendung findet, erhalten eine Garantie von zwei (2) Jahren ab Kaufdatum. SmartDisks einzige Verpflichtung in Bezug auf Reklamationen, die innerhalb der oben beschriebenen Garantiezeit gemacht werden, ist, das Produkt nach eigenem Ermessen zu reparieren oder zu ersetzen, falls es von SmartDisk für defekt erklärt wurde.

Bevor der Kunde ein Gerät, das unter diese Garantie fällt, an SmartDisk zurückschickt, muss er beim Technical Support (siehe www.SmartDisk.com) eine RMA-Nummer (Return Merchandise Authorization) anfordern. Der Kunde muss die Versandkosten bei Einsenden der Geräts an SmartDisk im Voraus zahlen. SmartDisk übernimmt die Versandkosten für die Rücksendung des reparierten Geräts, ausschließlich eventuell anfallender Zollgebühren oder Steuern. Dem eingesandten defekten Gerät müssen der datierte Originalkaufbeleg sowie eine Problembeschreibung beigefügt werden. Bevor Sie Ihr Produkt unter dieser Garantie einsenden, sind Sie dafür verantwortlich, alle Daten, einschließlich aller Softwareprogramme, zu sichern. Sie sind für die erneute Installation aller Daten verantwortlich. Diese Garantie umfasst nicht die Wiederherstellung von Daten und Smartdisk übernimmt keine Verantwortung für Verlust oder Beschädigung von Daten während des Transports oder einer Reparatur. SmartDisk Corporation übernimmt keinerlei Verantwortung für Geräte, die ohne RMA-Nummer oder unzulänglich verpackt eingesendet werden. Ersatzgeräte sind neu oder wie neu in ihrer Leistung. Ihre Garantiezeit entspricht der noch verbleibenden Laufzeit der Originalgarantie auf das Erstgerät. Das ursprünglich eingesendete Gerät verbleibt im Besitz von SmartDisk. Der Kunde hat kein Anrecht auf kostenlose Beseitigung von Mängeln, die nicht innerhalb der Garantiefrist beanstandet werden.

Die hier ausgeführten Garantieverpflichtungen von SmartDisk unterliegen ausdrücklich der Bedingung, dass (i) der Kunde die Produkte zu allen Zeiten ordnungsgemäß installiert, angewendet und gepflegt hat; (ii) die Produkte nicht ungewöhnlicher mechanischer Belastung, ungewöhnlichen elektrischen oder Umweltbedingungen oder anderen Einflüssen höherer Gewalt ausgesetzt wurden; (iii) die Produkte nicht Missbrauch, Unfällen oder unautorisierter Installation/Deinstallation durch den Kunden oder Dritte ausgesetzt wurden; (iv) die Produkte nicht unautorisiert verändert oder modifiziert wurden, es sei denn nach schriftlicher Genehmigung oder anderweitig durch SmartDisk ausgeführt, und (v) der Kunde alle Produktrevisionen, die während der Garantiezeit von SmartDisk für solche Produkte veröffentlicht wurden, umgehend installiert hat. SmartDisk garantiert weder, dass die Produkte in jeder beliebigen, durch den Kunden zur Anwendung gewählten Kombination funktionieren oder dass der Betrieb der Produkte ununterbrochen und fehlerfrei sein wird, noch dass alle Fehler und Defekte behoben werden. Außerdem ist SmartDisk nicht zu Garantieleistungen verpflichtet, sollten die Produkte aufgrund der Kombination mit Hardware und/oder Software anderer Hersteller nicht mit den entsprechenden Produktspezifikationen übereinstimmen. Sollte sich herausstellen, dass die während der Garantiezeit durch den Kunden als fehlerhaft oder defekt eingesendeten Produkte weder fehlerhaft noch defekt sind, kann SmartDisk nach eigenem Ermessen dem Kunden die entstandenen Arbeits- und sonstigen Kosten gemäß der dann geltenden Preise berechnen.

Die SmartDisk haftet nicht für irgendeinen Schaden oder Verlust irgendeines Programms, Daten oder anderen auf beliebigen Medien innerhalb des SmartDisk Hardwareprodukts gespeicherten Informationen, oder irgendeines von dieser Garantie nicht erfassten nicht-SmartDisk Produkts oder Teils. Die Wiederherstellung oder erneute Installation von Programmen, Daten oder anderen Informationen ist nicht Teil dieser beschränkten Garantie.

Die SmartDisk übernimmt keine Verantwortung für den unberechtigten Verkauf oder falsche Darstellungen seitens nicht autorisierter Drittanbieter. Die SmartDisk-Garantieleistungen lassen sich bei einem Besitzwechsel nicht übertragen. Die SmartDiskGarantie gilt möglicherweise nicht für Produkte, die bei einer Versteigerung, einem Verkauf gebrauchter Artikel oder auf einem Flohmarkt erworben bzw. als Demoversionen gekauft wurden.

DIE IN DIESEM ABSCHNITT AUSGEFÜHRTEN VON SMARTDISK ZUGESTANDENEN GARANTIEN UND RECHTE DES KUNDEN SIND AUSSCHLIESSLICH UND WERDEN ANSTELLE JEGLICHER ANDERER GARANTIEN – SEIEN SIE AUSDRÜCKLICH ODER STILLSCHWEIGEND, EINSCHLIESSLICH UND OHNE BESCHRÄNKUNG AUF ALLE GARANTIEN IIN BEZUG AUF HANDELSFÄHIGKEIT UND EIGNUNG FÜR EINEN BESTIMMTEN ZWECK – VON SMARTDISK GEWÄHRT UND VOM KUNDEN AKZEPTIERT. ALLE SOLCHE ANDEREN GARANTIEN WERDEN HIERMIT VON SMARTDISK AUSDRÜCKLICH UND UNWIDERRUFLICH NICHT GEGEBEN UND VOM KUNDEN NICHT VERLANGT.

SMARTDISK IST NICHT VERANTWORTLICH FÜR UNMITTELBARE, BESONDERE, ZUFÄLLIGE ODER FOLGESCHÄDEN AUFGRUND IRGENDEINER VERLETZUNG DER GARANTIE ODER BEDINGUNG, EINSCHLIESSLICH IRGENDWELCHER KOSTEN FÜR DIE RÜCKSICHERUNG ODER WIEDERHERSTELLUNG IRGENDEINES PROGRAMMS ODER DATEN, DIE IM SMARTDISK-PRODUKT GESPEICHERT ODER MIT DEM SMARTDISK-PRODUKT VERWENDET WERDEN. SMARTDISK BEHAUPTET AUSDRÜCKLICH NICHT, DAS ES IN DER LAGE SEIN WIRD, IRGENDEIN PRODUKT GEMÄSS DIESER BESCHRÄNKTEN GARANTIE ZU REPARIEREN ODER EINEN PRODUKTTAUSCH VORZUNEHMEN, OHNE RISIKO FÜR ODER VERLUST VON PROGRAMMEN ODER DATEN.

#### **Urheberrechte**

Copyright ©2006 SmartDisk Corporation. Ohne die ausdrückliche schriftliche Genehmigung von SmartDisk Corporation darf kein Teil dieses Dokuments reproduziert werden, in welcher Form und zu welchem Zweck auch immer. Alle Rechte vorbehalten. Alle anderen in diesem Dokument erwähnten Marken und Produktnamen sind Eigentum ihrer jeweiligen Besitzer.

#### $\mathbf I$  **Guida per l'utente**

#### **Introduzione**

Il disco rigido interno è un sistema di memorizzazione elettronico complesso, pertanto va maneggiato con la stessa cura che si adotta per qualsiasi delicato computer portatile o prodotto elettronico di ultima generazione. Non sottoporlo a urti, elevate temperature o forti campi magnetici.

**Nota:** capacità secondo il modello. Il sistema operativo potrebbe indicare una capacità in GB inferiore.  $1$  GB =  $1.000.000.000$  di byte.

#### **Connessione di FireLite**

La procedura di installazione risulterà molto semplice – sarà sufficiente utilizzare il cavo mini-USB incluso per collegare FireLite a una delle porte USB disponibili sul PC. In Risorse del computer dei PC Windows, verrà visualizzata l'icona FireLite, mentre sulla scrivania dei Mac, verrà visualizzato un nuovo disco FireLite.

Se il sistema operativo del computer è Windows 98 Second Edition, sarà necessario software supplementare, scaricabile dal sito web di SmartDisk. Vedere la sezione **Per avere un aiuto**.

Se utilizzate una porta USB 1.1 su un computer Windows, lo schermo potrebbe mostrare l'avvertimento seguente: **Hi-Speed USB Device plugged into non-Hi-Speed USB hub** (Unità USB ad alta velocità connessa a hub non ad alta velocità). Questo non indica nessun problema, visto che la FireLite è compatibile sia con porte USB 1.1 e USB 2.0. Basta chiudere il messaggio su schermo e procedere. Tuttavia, in questo caso l'unità FireLite opera esclusivamente a velocità USB 1.1.

Se FireLite è collegato ma non si accende, potrebbe essere necessario controllare le impostazioni dell'alimentazione. Vedere la sezione successiva per ulteriori dettagli.

#### **Alimentazione di FireLite**

Il tipo di alimentazione viene selezionata utilizzando l'interruttore sul retro dell'unità. Quando l'interruttore si trova sulla posizione **USB** (verso il connettore USB), FireLite tenterà di alimentarsi da USB. Se invece e sulla posizione **EXT** (verso il connettore di alimentazione esterno), FireLite tenterà di alimentarsi da una sorgente di alimentazione esterna. In alcuni sistemi l'energia erogata mediante USB non risulta sufficiente per alimentare FireLite – in questi casi è necessario ricorrere a una sorgente di alimentazione esterna. (Se l'alimentazione dovesse risultare insufficiente per montare l'unità correttamente, FireLite emetterà un "clic" e il LED lampeggerà una volta al

secondo). Potrebbe essere necessario acquistare l'adattatore CA opzionale (modello ACFLB). Per ulteriori informazioni in merito, visitare SmartDisk.com.

**Nota**: Il connettore esterno di FireLite può ospitare solo l'adattatore CA da 5 volt ACFLB SmartDisk. L'utilizzo di un altro adattatore (ivi inclusi gli adattatori con tensione superiore destinati ad altri dischi rigidi portatili SmartDisk) rende nulla la garanzia e può provocare lesioni personali, danni all'unità o perdita di dati.

#### **Memorizzazione e trasferimento di dati**

Dopo aver collegato il disco rigido SmartDisk a un computer, è possibile accedervi e utilizzarlo come qualsiasi altro disco rimovibile. È possibile copiare i file sull'icona del disco rigido Smart Disk trascinandoli ed esplorare il disco nelle finestre di dialogo *Open* o *Save* oppure eliminare i file memorizzati sul disco. Per informazioni su come copiare, aprire o eliminare file, consultare la documentazione in dotazione al computer.

## **Scollegamento dell'unità FireLite**

Il disco rigido SmartDisk è collegabile a caldo e pertanto può essere collegato e scollegato senza riavviare il computer. Per scollegare il disco rigido SmartDisk in qualsiasi momento, attenersi alla seguente procedura. È anche possibile scollegarla in qualsiasi momento dopo aver spento il computer.

**NB**: Si prega di fare attenzione e di seguire alla lettera la procedura per scollegare l'unità. Se ci si limita a disinserirla, si rischiano danni e/o perdite di dati.

#### **Utenti Windows:**

- 1. Se avete dei file memorizzati nella FireLite aperti in qualunque applicazione, chiuderli.
- 2. Cliccare **Unplug or Eject Hardware (Disconnetti o estrai hardware)** sulla barra inferiore su schermo.

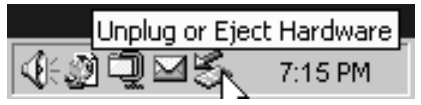

- 3. Selezionare l'unità FireLite dal menu che appare su schermo.
- 4. Dopo qualche secondo Windows visualizza un messaggio che informa che è possibile rimuovere in modo sicuro l'unità.

#### **Utenti Mac OS:**

- 1. Se avete dei file memorizzati nella FireLite aperti in qualunque applicazione, chiuderli.
- 2. Localizzare l'icona dell'unità FireLite sul desktop e trascinarla fino al cestino.

#### **Per avere un aiuto**

Se avete difficoltà nell'installare o nell'usare questo prodotto SmartDisk, vi preghiamo di visitare il sito SmartDisk dedicato all'Assistenza tecnica www.smartdisk.com. Da questa pagina potrete accedere alla libreria di documentazione per gli utenti, leggere le risposte alle domande più comuni e scaricare i potenziamenti disponibili per il software. Anche se gran parte dei nostri clienti trova adeguata l'assistenza fornita a questo sito, la pagina indica inoltre altri modi con cui contattare direttamente il team assistenza tecnica di SmartDisk.

Vi preghiamo gentilmente di registrarvi come utente SmartDisk, per ricevere informazioni sul vostro prodotto in futuro, a www.smartdisk.com/registration.asp. Registrarsi è semplice e veloce e ci aiuterà a fornirvi la migliore esperienza possibile nei riguardi di questo e di altri prodotti SmartDisk in futuro.

#### **Condizioni della garanzia limitata**

Gli obblighi di SmartDisk Corporation ai sensi della garanzia per questo prodotto hardware si limitano alle condizioni enunciate di seguito:

SmartDisk garantisce che il proprio prodotto sarà esente da difetti di materiali e manodopera, con uso e manutenzione normali, per 1 anno a partire dalla data di acquisto o per 3 anni dalla data di produzione, a seconda della scadenza che si verifica per prima. I prodotti acquistati nei paesi dell'Unione europea inclusi nell'ambito applicativo della Direttiva 1999/44/CE sono garantiti per 2 anni dalla data di acquisto. Il solo obbligo di SmartDisk nei riguardi dei reclami per la non conformità inoltrati entro il periodo di garanzia descritto sopra sarà, a propria discrezione, la riparazione o la sostituzione di qualunque componente che SmartDisk, a sua esclusiva discrezione, determina come difettoso.

Il Cliente deve ottenere da SmartDisk un numero di autorizzazione al reso dei prodotti (RMA) prima di poter inviare qualsiasi prodotto ai sensi di questa garanzia, contattando il reparto Assistenza tecnica (vedere: www.SmartDisk.com). Le spese di spedizione per tutti i prodotti inviati a SmartDisk per le riparazioni in garanzia devono essere prepagate dal Cliente, mentre SmartDisk si farà carico delle spese di spedizione per la restituzione del prodotto al Cliente, ad esclusione degli eventuali dazi doganali o delle imposte applicabili. Per qualunque reso è necessario accludere l'originale datato della prova di acquisto e una lettera che indichi la natura del problema. Prima di inviare un prodotto per le riparazioni in garanzia sarà vostra responsabilità eseguire il backup di tutti i dati, compresi tutti i programmi software. Inoltre, sarà vostra responsabilità reinstallare tutti i dati. Il recupero dei dati non è incluso nel servizio offerto in garanzia e SmartDisk non è responsabile per i dati che potranno andare perduti o che potranno subire danni durante il trasporto o le riparazioni. SmartDisk non sarà neppure responsabile per i prodotti spediti senza un numero RMA o non imballati in modo corretto. I prodotti sostitutivi daranno prodotti nuovi oppure offriranno un rendimento come nuovo e verranno garantiti per il periodo residuo della garanzia del prodotto non conforme originario. Tutti i prodotti sostitutivi diverranno di proprietà di SmartDisk. Il Cliente acconsente a rinunciare a qualunque reclamo per difetti non inoltrato nel periodo della garanzia.

Gli obblighi di SmartDisk previsti dalla garanzia dipendono espressamente da quanto segue. (i.) il Cliente deve sempre installare, usare e mantenere i prodotti in modo corretto; (ii.) i prodotti non devono andare soggetti a sollecitazioni meccaniche di tipo inconsueto o a condizioni elettriche o ambientali insolite, e neppure ad altri atti di forza maggiore; (iii.) i prodotti non devono essere soggetti ad uso incorretto, incidente o altra installazione/disinstallazione non autorizzata, da parte del Cliente o di terzi; (iv.) i prodotti non devono essere alterati o modificati in qualunque modo non autorizzato, salvo approvazione scritta di SmartDisk o a meno che sia SmartDisk ad eseguire dette modifiche; (v.) il Cliente deve installare tempestivamente tutte le revisioni dei prodotti rese disponibili da SmartDisk per detti prodotti, nell'intero periodo di garanzia. SmartDisk non

garantisce che i prodotti funzioneranno in nessuna combinazione specifica selezionata dal Cliente, e neppure che il funzionamento dei prodotti sarà ininterrotto o esente da errori, o che tutte le istanze di non conformità o i difetti saranno rettificati. Inoltre, SmartDisk non avrà alcun obbligo ai sensi della garanzia nei riguardi della mancata conformità dei prodotti alle specifiche applicabili, in seguito alla combinazione di qualsiasi prodotto con hardware e/o con software non forniti da SmartDisk. Se SmartDisk determina che un prodotto riferito come difettoso o non conforme dal Cliente durante il periodo di garanzia non è effettivamente difettoso o non conforme, a propria discrezione SmartDisk potrà addebitare al Cliente tutta la manodopera fornita e le spese sostenute relativamente alla determinazione delle condizioni del prodotto, in base ai prezzi di SmartDisk applicabili in quel momento.

SmartDisk non è responsabile per alcun danno o alcuna perdita di programmi, dati o altre informazioni memorizzare sui supporti contenuti nel prodotto hardware fornito da SmartDisk, e neppure in prodotti o componenti non inclusi nella presente garanzia. Il recupero e la reinstallazione dei programmi, dei dati o delle altre informazioni non sono compresi in questa Garanzia limitata.

SmartDisk non accetta alcuna responsabilità per la vendita non autorizzata o per l'erronea rappresentazione da parte di rivenditori non autorizzati. Le garanzie di SmartDisk non sono trasferibili con il titolo di proprietà. I prodotti acquistati con aste, vendite di usato, a mercati delle pulci o acquistati come unità dimostrative potrebbero non essere coperti dalla garanzia SmartDisk.

LE GARANZIE DI SMARTDISK E I RICORSI PER IL CLIENTE ENUNCIATI IN QUESTA SEZIONE SONO ESCLUSIVI E VENGONO CONCESSI DA SMARTDISK ED ACCETTATI DAL CLIENTE IN SOSTITUZIONE DI QUALUNQUE ALTRA GARANZIA, ESPLICITA OD IMPLICITA, INCLUSE SENZA LIMITAZIONE TUTTE LE GARANZIE DI COMMERCIABILITÀ E DI IDONEITÀ PER USO SPECIFICI. TUTTE QUESTE ALTRE GARANZIE SONO ESPRESSAMENTE E UNIVOCAMENTE RESPINTE DA SMARTDISK E IL CLIENTE ACCONSENTE A RINUNCIARVI.

SMARTDISK NON È RESPONSABILE PER DANNI DIRETTI, SPECIALI, ACCIDENTALI O INDIRETTI, INSORTI DA QUALUNQUE VIOLAZIONE DELLA GARANZIA O DELLE CONDIZIONI. CIO' INCLUDE TUTTI I COSTI INSITI NEL RECUPERO O NELLA RIPROSUZIONE DEI PROGRAMMI O DEI DATI MEMORIZZATI NEL PRODOTTO SMARTDISK O USATI CON IL MEDESIMO. SMARTDISK NON GARANTISCE ESPRESSAMENTE CHE SARÀ IN GRADO DI RIPARARE UN PRODOTTO AI SENSI DI QUESTA GARANZIA LIMITATA E NEPPURE SOSTITUIRE UN PRODOTTO SENZA RISCHIO O SENZA PERDITA PER I PROGRAMMI O I DATI.

#### **Diritti**

Copyright ©2006 SmartDisk Corporation. È vietato riprodurre in qualsiasi formato o con qualsiasi metodo e per qualsiasi scopo qualunque parte del presente documento senza l'esplicito consenso scritto di SmartDisk Corporation. Tutti i diritti riservati. Tutti gli altri marchi e nomi di prodotti citati nel presente documento sono di proprietà dei rispettivi titolari.

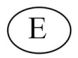

# **Manual del usuario**

#### **Introducción**

Su unidad de disco duro es un sistema de almacenamiento electrónico complejo que debe manejarse con cuidado, como trataría un ordenador portátil sensible u otro producto electrónico de consumo de último modelo. No debe someterse a golpes, temperaturas elevadas o campos magnéticos fuertes.

**Nota:** Capacidad variable según modelo. Su sistema operativo puede mostrar su capacidad como menos gigabytes.  $1 \text{ GB} = 1.000.000.000 \text{ bytes.}$ 

#### **Conexión del FireLite**

La instalación del FireLite es muy sencilla – simplemente use el cable mini-USB que se incluye para conectar el FireLite a cualquier puerto USB libre de la computadora. En las computadoras con Windows, aparece un nuevo icono en Mi PC que representa el FireLite. En los sistemas con Mac OS, el FireLite aparece en el escritorio como un nuevo disco.

Si su ordenador funciona con Windows 98 Second Edition, necesitará un software adicional que puede descargar del sitio Web de SmartDisk. Consulte la sección de **Ayuda**.

Si utiliza un puerto USB 1.1 en su ordenador Windows, es posible que aparezca en la pantalla el siguiente mensaje: **Un dispositivo USB de alta velocidad no debe instalarse en un hub USB de baja velocidad**. Esto no significa que haya algún problema ya que la unidad FireLite es compatible tanto con puertos USB 1.1 como USB 2.0. Cierre el mensaje y continúe. Sin embargo, en estos casos la unidad FireLite solamente funcionará a la velocidad USB 1.1.

Si conecta el FireLite y no parece que se encienda, es posible que tenga que comprobar las posiciones de alimentación. Vea la próxima sección para más detalles.

#### **Alimentación del FireLite**

La fuente de energía del FireLite se selecciona con el conmutador de la parte posterior de la unidad. Cuando el conmutador está en la posición **USB** (hacia el conector USB), el FireLite intenta extraer la energía del USB. Cuando el conmutador está en la posición **EXT** (hacia el conector de alimentación externa), el FireLite extrae la energía de una fuente de energía externa. Es posible que algunas computadoras no suministren suficiente energía por el USB para hacer funcionar el FireLite – en ese caso deberá usar una fuente de energía externa. posiblemente tendrá que adquirir el Adaptador de

Alimentación CA opcional (Modelo ACFLB). Para obtener más información, visite SmartDisk.com.

**Nota**: Al conector de alimentación externa del FireLite sólo deberá conectarse el Adaptador de Alimentación CA ACFLB de 5 voltios SmartDisk. El uso de cualquier otro adaptador de alimentación (incluidos los adaptadores de alimentación de mayor voltaje destinados a otras unidades de disco portátiles SmartDisk) anula la garantía y puede causar lesiones, daños en el FireLite, o pérdida de datos.

#### **Cómo almacenar y transferir datos**

Una vez que su disco duro SmartDisk esté conectado a una computadora, puede tener acceso al mismo y utilizarlo como cualquier otro disco extraíble. Podrá arrastrar archivos al icono de su disco duro SmartDisk para copiarlos, ir a su disco duro en los cuadros de diálogo *Abrir* o *Guardar*, o eliminar los archivos almacenados en éste. Para obtener información sobre la forma de copiar, abrir o borrar archivos, consulte la documentación de la computadora.

#### **Cómo desconectar FireLite**

Su disco duro SmartDisk es "enchufable en caliente"; se puede conectar y desconectar sin reiniciar la computadora. Para desconectar su disco duro SmartDisk en cualquier momento, simplemente lleve a cabo los siguientes pasos. Asimismo puede desconectar su disco duro en cualquier momento mientras el ordenador está apagado.

**Nota**: Recuerde seguir el procedimiento correcto al desconectar su unidad. La desconexión de la unidad sin seguir las instrucciones que se indican a continuación puede resultar en daños en su unidad o pérdida de datos.

#### **Para usuarios del sistema Windows:**

- 1. Si tiene algún archivo abierto ubicado en la unidad FireLite abierto en cualquier aplicación, ciérrelo.
- 2. Pulse sobre el botón **Quitar hardware con seguridad** en la bandeja del sistema.

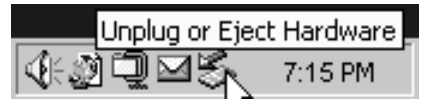

- 3. Seleccione su unidad FireLite del menú que aparece en la pantalla.
- 4. Después de unos instantes, Windows mostrará un mensaje que confirmará que el hardware se ha desconectado de forma segura.

#### **Para usuarios del sistema SO Mac**

1. Si tiene algún archivo ubicado en la unidad FireLite abierto en cualquier aplicación, ciérrelo.

2. Encuentre el icono de la unidad FireLite en el escritorio y arrástrelo hasta la papelera.

#### **Obtener ayuda**

Si experimenta alguna dificultad durante la instalación o utilización de su producto SmartDisk, visite el sitio Web principal de atención técnica de SmartDisk en www.smartdisk.com. En esta página puede acceder a nuestra biblioteca de documentación para el usuario, leer las respuestas a las preguntas más frecuentes y descargar las actualizaciones de programas disponibles. A pesar de que este contenido resulta suficiente para guiar a la mayoría de nuestros clientes, esta página también enumera los modos en los que puede ponerse en contacto directo con el equipo de ayuda técnica de SmartDisk.

Aproveche este momento para registrarse para recibir más información sobre su producto SmartDisk en www.smartdisk.com/registration.asp. El proceso de registro es rápido y sencillo y nos ayudará a ofrecerle la mejor experiencia posible con éste y otros productos SmartDisk.

#### **Términos de la garantía limitada**

Las obligaciones de la garantía de SmartDisk Corporation para este producto de hardware están limitadas a los términos especificados en el presente documento:

SmartDisk garantiza que sus productos no tienen defectos de mano de obra y material en condiciones normales de utilización y servicio durante el periodo que ocurra primero: 1 año a partir de la fecha de compra o 3 años a partir de fecha de fabricación. Los productos adquiridos en países de la Unión Europea en los que se aplica la Directiva 1999/44/EC tienen una garantía de 2 años a partir de la fecha de compra. La única obligación de SmartDisk respecto a las reclamaciones por no conformidad realizadas durante el periodo de garantía descrito anteriormente serán, a su elección, la reparación o sustitución de cualquier dispositivo que SmartDisk, a su exclusiva discreción, determine defectuoso.

El cliente obtendrá un número de autorización de devolución de mercancía (RMA, por sus siglas en inglés) de SmartDisk antes de devolver cualquier equipo a SmartDisk según esta garantía, poniéndose en contacto con el servicio de atención técnica (véase www.SmartDisk.com). El cliente abonará por adelantado los costes de envío del equipo devuelto a SmartDisk para su atención técnica bajo esta garantía y, SmartDisk pagará los gastos de transporte de la devolución del equipo al cliente, excluyendo gastos de aduana o impuestos, si los hubiere. Todas las devoluciones exigen una prueba de compra con la fecha original y una carta explicando el problema. Antes de enviar su producto para el servicio técnico según esta garantía es su responsabilidad hacer copias de seguridad de todos los datos, incluyendo todos los programas de software. El cliente será responsable de la reinstalación de todos los datos. La recuperación de datos no está incluida en el servicio de garantía y SmartDisk no será responsable de los datos que puedan perderse o que resulten dañados durante el tránsito o reparación. SmartDisk no será responsable de aquellos artículos devueltos sin un número RMA o empaquetados de modo incorrecto. El equipo de repuesto será nuevo o equivalente en su rendimiento y tendrá garantía durante la duración restante del plazo de la garantía del equipo defectuoso. Todo equipo devuelto será propiedad de SmartDisk. Se considerará que el cliente ha renunciado a cualquier reclamación por defectos que no se efectúe durante el periodo de garantía.

Las obligaciones de la garantía de SmartDisk por el presente documento incluyen las condiciones expresas de que (i.) el cliente haya instalado, utilizado y mantenido correctamente el producto en todo momento; (ii.) los productos no se hayan sometido a tensión mecánica ni eléctrica inusuales, ni a condiciones medioambientales u otros actos de fuerza mayor inusuales (iii.) El cliente o cualquier

tercera parte no haya sometido los productos a mal uso, accidente ni instalación o desinstalación alguna no autorizadas; (iv.) Los productos no se hayan alterado ni modificado de modo no autorizado, a no ser que SmartDisk lo haya aprobado por escrito o de otro modo y (v.) que el cliente instale con prontitud todas las revisiones del producto que SmartDisk haya hecho públicas para dichos productos durante el plazo de la garantía. SmartDisk no garantiza que los productos funcionarán en combinación específica alguna que pueda haber seleccionado el cliente ni que el funcionamiento de los productos será continuado y sin errores, ni que se solucionarán todos los defectos y faltas de conformidad. Además de ello, SmartDisk no tendrá obligación alguna según la garantía, por ningún fallo de los productos en cumplir las especificaciones aplicables del producto resultantes de su combinación con hardware o software no suministrado por SmartDisk. Si se determina que algún producto que el cliente ha comunicado defectuoso o que no está conforme durante el periodo de garantía no es defectuoso ni disconforme, SmartDisk podrá, a su elección, cobrar al cliente cualquier mano de obra y gastos en los que SmartDisk haya incurrido en relación con dicha determinación, a las tarifas de SmartDisk vigentes en ese momento.

SmartDisk no será responsable de ningún daño o pérdida a ningún programa, datos u otra información almacenada en cualquier medio contenido en el producto de hardware SmartDisk o en cualquier otro producto que no sea SmartDisk o pieza no cubierta al amparo de esta garantía. La recuperación o reinstalación de programas, datos u otra información no están cubiertas al amparo de esta garantía limitada.

SmartDisk no será responsable de la venta o representación no autorizada por terceras partes revendedoras no autorizadas. Las garantías de SmartDisk no se transfieren con la propiedad. Los productos adquiridos mediante subasta, mercadillo particular, mercado callejero o como unidades de demostración pueden no estar cubiertos por la garantía de SmartDisk.

LAS GARANTÍAS DE SMARTDISK Y LOS REMEDIOS PARA EL CLIENTE QUE SE INDICAN EN ESTA SECCIÓN SON EXCLUSIVOS Y SMARTDISK LAS OFRECE Y EL CLIENTE LAS ACEPTA EN LUGAR DE TODAS Y CUALESQUIERA OTRAS GARANTÍAS, EXPRESAS O IMPLÍCITAS, INCLUYENDO, PERO SIN LIMITARSE A ELLAS, TODA GARANTÍA DE COMERCIALIZACIÓN Y ADECUACIÓN PARA UN PROPÓSITO ESPECÍFICO, Y POR EL PRESENTE SMARTDISK SE DESCARGA EXPRESA E INEQUÍVOCAMENTE, DE TODAS ESTAS GARANTÍAS Y EL CLIENTE RENUNCIA A ELLAS DEL MISMO MODO.

SMARTDISK NO SERÁ RESPONSABLE DE NINGÚN DAÑO DIRECTO, ESPECIAL, INCIDENTAL O INDIRECTO QUE PUDIERAN RESULTAR DE LA VIOLACIÓN DE LA GARANTÍA O CONDICIÓN, INCLUYENDO TODOS LOS COSTES ASOCIADOS CON LA RECUPERACIÓN O REPRODUCCIÓN DE CUALQUIER PROGRAMA O DATOS ALMACENAMIENTOS EN O UTILIZADOS EN EL PRODUCTO SMARTDISK. SMARTDISK NO OFRECE NINGUNA REPRESENTACIÓN ESPECÍFICA DE QUE PODRÁ REPARAR CUALQUIER PRODUCTO SEGÚN ESTA GARANTÍA LIMITADA O QUE CAMBIARÁ EL PRODUCTO SIN RIESGO O PÉRDIDA DE LOS PROGRAMAS O DATOS.

#### **Derechos**

Copyright ©2006 SmartDisk Corporation. Queda prohibida la reproducción de cualquier parte de este documento, en cualquier forma y de cualquier manera, para cualquier propósito, sin el expreso consentimiento por escrito de SmartDisk Corporation. Reservados todos los derechos. Todas las marcas y nombres de productos a los que se hace referencia en el presente documento son propiedad de sus dueños respectivos.

# **Handleiding**

## **Inleiding**

De interne vaste schijf is een complex elektronisch opslagsysteem en moet even voorzichtig worden behandeld als een draagbare computer of ander geavanceerd elektronisch product. Stel het apparaat niet bloot aan schokken, hoge temperaturen of krachtige magnetische velden.

**Opmerking:** de capaciteit wisselt per model. Uw besturingssysteem geeft mogelijk minder gigabytes aan.  $1$  GB =  $1.000.000.000$  bytes.

#### **De FireLite aansluiten**

Is het installeren van de FireLite heel eenvoudig. U hoeft alleen maar de mini-USBkabel te gebruiken om de FireLite aan te sluiten op een vrije USB-poort van de computer. Op computers waarop Windows is geïnstalleerd, verschijnt het nieuwe FireLite-pictogram in Deze computer. Op Mac OS-systemen verschijnt de FireLite op het bureaublad in de vorm van een nieuwe schijf.

Als uw computer werkt met Windows 98 Second Edition, hebt u enige extra software nodig. U kunt deze software op de website van SmartDisk downloaden. Zie de paragraaf **Hulp**.

Als u een USB 1.1-poort op een Windows-computer gebruikt, wordt soms de volgende waarschuwing weergegeven: **Snel USB-apparaat aangesloten op een langzame USBhub**. Dit wijst niet op een probleem, omdat de FireLite USB 1.1- en USB 2.0-poorten ondersteunt. Sluit het bericht en ga verder. De FireLite werkt in dit geval echter met de snelheid van USB 1.1.

Indien u de FireLite heeft aangesloten, maar deze niet lijkt te werken, moet u de stroominstellingen controleren. Zie het volgende gedeelte voor meer informatie.

#### **Stroomtoevoer van de FireLite**

U kunt de stroombron van de FireLite selecteren met de schakelaar die zich aan de achterkant van het apparaat bevindt. Wanneer de schakelaar is ingesteld op **USB** (in de richting van de USB-connector), wordt de stroom van de FireLite via de USB-poort geleverd. Wanneer de schakelaar is ingesteld op **EXT** (in de richting van de AAN/UIT-schakelaar), wordt de stroom van de FireLite via een externe stroombron geleverd. Het kan zijn dat de stroomtoevoer via USB op een aantal computersystemen niet voldoende is om de FireLite te laten draaien. In dit geval moet u gebruik maken van een externe stroombron. (Als de stroomtoevoer ontoereikend is, zal de FireLite

gewoonlijk een klikgeluid laten horen en gaat de LED eenmaal per seconde knipperen.) Moet u wellicht de optionele AC-stroomadapter (model ACFLB) aanschaffen. Ga naar SmartDisk.com voor meer informatie.

**Opmerking**: Alleen de SmartDisk 5 volt ACFLB AC-stroomadapter mag worden aangesloten op de externe stroomconnector van de FireLite. Het gebruik van willekeurige andere stroomadapters (inclusief stroomadapters met een hoger voltage die zijn bedoeld voor andere draagbare vaste schijven van SmartDisk) heeft tot gevolg dat uw garantie ongeldig wordt verklaard en kan leiden tot letsel, schade aan de FireLite en verlies van gegevens.

#### **De FireLite gebruiken voor de opslag en overdracht van gegevens**

Als de vaste schijf van SmartDisk eenmaal op de computer is aangesloten, kan deze net als iedere andere verwijderbare schijf worden benaderd en gebruikt. U kunt bestanden naar het pictogram van de vaste schijf van SmartDisk slepen om ze te kopiëren, naar de vaste schijf navigeren via de dialoogvensters *Openen* en *Opslaan* of bestanden die op de vaste schijf van SmartDisk zijn opgeslagen verwijderen. Zie de handleiding van uw computer voor informatie over het kopiëren, openen en verwijderen van bestanden.

# **De FireLite ontkoppelen**

De vaste schijf van SmartDisk is hot-pluggable. Dat betekent dat deze schijf aangesloten en ontkoppeld kan worden zonder dat de computer opnieuw hoeft te worden opgestart. Om de vaste schijf van SmartDisk op een willekeurig moment te kunnen ontkoppelen, hoeft u alleen de volgende stappen uit te voeren. U kunt de vaste schijf ook loskoppelen wanneer uw computer uit staat.

**Opmerking**: Volg altijd de juiste procedure om het apparaat los te koppelen. Als u het apparaat loskoppelt zonder de volgende instructies te respecteren, kan het apparaat beschadigd raken en/of kunt u gegevens verliezen.

#### **Voor Windows:**

- 1. Als u bestanden op de FireLite in een toepassing hebt geopend, sluit u deze bestanden.
- 2. Klik in het systeemvak op de knop **Hardware loskoppelen of uitwerpen**.

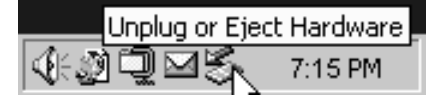

- 3. Selecteer de FireLite-schijf in het weergegeven menu.
- 4. Windows geeft vervolgens een bericht weer dat u de hardware veilig kunt verwijderen.

#### **Voor Mac OS:**

1. Als u bestanden op de FireLite in een toepassing hebt geopend, sluit u deze bestanden.

2. Zoek het pictogram voor de FireLite op het bureaublad op en sleep het pictogram naar de prullenbak.

# **Hulp**

Als u problemen met de installatie of het gebruik van uw SmartDisk-product ondervindt, gaat u naar de website van de technische ondersteuning van SmartDisk op www.smartdisk.com. U kunt op deze website onze bibliotheek met gebruikersdocumentatie raadplegen, antwoorden op veelgestelde vragen lezen en beschikbare software-updates downloaden. Hoewel de meeste van onze klanten hieraan genoeg hebben om een oplossing te vinden, vindt u op deze pagina ook alle informatie om direct contact op te nemen met de technische dienst van SmartDisk.

Profiteer van dit moment om u op www.smartdisk.com/registration.asp in te schrijven voor de ontvangst van informatie over uw SmartDisk-product. Dit vraagt weinig tijd en wij helpen u vervolgens om u optimaal van uw product en alle toekomstige SmartDiskproducten te laten profiteren.

## **Voorwaarden beperkte garantie**

De verplichtingen van SmartDisk Corporation uit hoofde van deze garantie voor dit hardwareproduct zijn beperkt tot de hieronder uiteengezette voorwaarden:

SmartDisk Corporation garandeert dat zijn producten bij normaal gebruik en onderhoud vrij zijn van materiaal en fabricagefouten, gedurende een periode van een jaar gerekend vanaf de aankoopdatum of gedurende een periode van drie jaar gerekend vanaf de fabricagedatum (de periode die het eerst verstreken is). Producten aangeschaft in de Europese Unie en gedekt door Richtlijn 1999/44/EG worden gegarandeerd gedurende een periode van twee jaar gerekend vanaf de aankoopdatum. De enige verplichting van SmartDisk met betrekking tot claims aangaande defecten ingediend binnen de hiervoor beschreven garantieperiode, bestaat, naar zijn keuze, uit de reparatie of vervanging van elk onderdeel van de apparatuur waarvan SmartDisk geheel naar eigen goeddunken vaststelt dat het defect is.

Voordat de klant onder deze garantie apparatuur naar SmartDisk retourneert, vraagt hij of zij een RMA (Return Merchandise Authorization, machtiging voor retourzending koopwaar)-nummer aan bij SmartDisk door contact op te nemen met de afdeling Technische ondersteuning (zie www.SmartDisk.com). De klant betaalt vooraf de verzendkosten voor apparatuur die in het kader van de garantiedienst naar SmartDisk wordt geretourneerd, en SmartDisk betaalt de verzendkosten voor het retourneren van het apparaat naar de klant (uitgezonderd douanetarieven of belastingen, indien van toepassing). Voor alle retourzendingen zijn een origineel, gedateerd aankoopbewijs en een brief met uitleg over het probleem vereist. Voordat u uw product verzendt voor onderhoud onder deze garantie, dient u een reservekopie te maken van alle gegevens, inclusief alle softwareprogramma's. U bent verantwoordelijk voor het opnieuw installeren van alle gegevens. Gegevensherstel is niet inbegrepen bij deze garantie en SmartDisk is niet verantwoordelijk voor gegevens die verloren zijn gegaan of beschadigd zijn tijdens transport of reparatie. SmartDisk is niet verantwoordelijk voor artikelen die zonder RMA of niet goed verpakt worden geretourneerd. Vervangende apparatuur is nieuw of levert dezelfde prestaties als nieuwe apparatuur en de garantie is geldig gedurende de rest van de oorspronkelijke garantieperiode van de defecte apparatuur. Alle vervangen apparatuur wordt eigendom van SmartDisk. Alle claims met betrekking tot defecten die niet binnen de garantieperiode worden ingediend, worden niet in behandeling genomen en de klant wordt geacht van deze claims te hebben afgezien.

De garantieverplichtingen van SmartDisk binnen deze garantie zijn uitdrukkelijk onderhevig aan de voorwaarden dat (i.) de producten te allen tijde juist worden geïnstalleerd, gebruikt en onderhouden door de klant; (ii.) de producten niet ongebruikelijk zwaar mechanisch of elektrisch belast worden

of aan een ongebruikelijke omgeving of ongebruikelijke omstandigheden (natuurgeweld) worden blootgesteld ; (iii) de producten niet onjuist gebruikt worden of bij ongelukken betrokken zijn of dat er ongeoorloofde installaties door de klant of derden zijn uitgevoerd of dat installaties juist ongedaan zijn gemaakt; (iv.) de producten niet op ongeoorloofde manier zijn aangepast of gewijzigd, tenzij hiervoor schriftelijke of andere toestemming van SmartDisk verkregen is, en (v.) de klant onmiddellijk alle productrevisies installeert die voor de betreffende producten tijdens de garantieperiode door SmartDisk worden uitgebracht. SmartDisk garandeert niet dat de producten functioneren in de specifieke combinatie die de klant heeft geselecteerd of dat de producten ononderbroken en foutloos werken of dat alle fouten en defecten worden verholpen. SmartDisk heeft evenmin garantieverplichtingen aangaande de niet-conformiteit van de producten met de geldende productspecificaties indien deze niet-conformiteit voortvloeit uit de combinatie van producten met hardware en/of software die niet door SmartDisk is geleverd. Als wordt vastgesteld dat een product waarvan de klant tijdens de garantieperiode heeft gemeld dat het defect is of fouten bevat, niet defect is of geen fouten bevat, kan SmartDisk, naar eigen keuze alle door SmartDisk verrichte werkzaamheden en gemaakte onkosten bij de klant in rekening brengen tegen de dan geldende tarieven van SmartDisk.

SmartDisk is niet verantwoordelijk voor enige schade aan of enig verlies van programma's, gegevens, of andere informatie opgeslagen op een gegevensdrager in het SmartDiskhardwareproduct, of op enig ander product dat niet van SmartDisk is of op een deel dat niet door deze garantie wordt gedekt. Het herstel of opnieuw installeren van programma's, gegevens of andere informatie valt niet onder deze beperkte garantie.

SmartDisk Corporation is niet verantwoordelijk voor de ongeoorloofde verkoop of onjuiste voorstellingen niet-gemachtigde wederverkopers. De garanties van SmartDisk zijn niet samen met het eigendom overdraagbaar. Producten aangeschaft op een veiling, op een rommelmarkt, vlooienmarkt of in de vorm van een demo, worden mogelijk niet door de garantie van SmartDisk gedekt.

DE GARANTIES VAN SMARTDISK EN DE VERHAALMOGELIJKHEDEN VAN DE KLANT UITEENGEZET IN DIT GEDEELTE ZIJN EXCLUSIEF EN WORDEN DOOR SMARTDISK VERLEEND EN DOOR DE KLANT AANVAARD IN PLAATS VAN ALLE ANDERE EXPLICIETE OF IMPLICIETE GARANTIES, MET INBEGRIP VAN, MAAR NIET BEPERKT TOT, ALLE GARANTIES OP VERKOOPBAARHEID OF GESCHIKTHEID VOOR EEN BEPAALD DOEL. ALLE AANSPRAKEN OP DERGELIJKE ANDERE GARANTIES WORDEN HIERBIJ UITDRUKKELIJK EN ONDUBBELZINNIG DOOR SMARTDISK EN DE KLANT VAN DE HAND GEWEZEN.

SMARTDISK KAN NIET AANSPRAKELIJK WORDEN GESTELD VOOR ENIGE DIRECTE, SPECIALE, INCIDENTELE SCHADE OF GEVOLGSCHADE DIE HET GEVOLG IS VAN EEN SCHENDING VAN DEZE GARANTIEVOORWAARDEN, INCLUSIEF KOSTEN VAN HET TERUGBRENGEN OF HERSTELLEN VAN PROGRAMMA'S OF GEGEVENS OPGESLAGEN OP OF GEBRUIKT MET HET SMARTDISK-PRODUCT. SMARTDISK DOET SPECIFIEK GEEN UITSPRAAK DAT HET IN STAAT ZAL ZIJN EEN PRODUCT ONDER DEZE BEPERKTE GARANTIE TE REPAREREN OF EEN PRODUCT OM TE RUILEN ZONDER RISICO VOOR OF VERLIES VAN PROGRAMMA'S OF GEGEVENS.

#### **Rechten**

Copyright ©2006 SmartDisk Corporation. Geen enkel onderdeel van dit document mag in enige vorm of op enige wijze en voor welk doel dan ook, worden verveelvoudigd zonder de uitdrukkelijke schriftelijke toestemming van SmartDisk Corporation. Alle rechten voorbehouden. Alle andere hierin genoemde merk- en productnamen zijn eigendom van hun respectievelijke bedrijven.

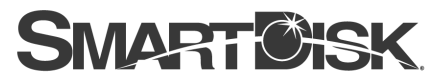

Simplifying The Digital Lifestyle"

### **Corporate Headquarters**

**SmartDisk Corporation** 12780 Westlinks Drive Ft. Myers, Florida 33913-8019 USA

# **European Headquarters**

**SmartDisk Limited** Lifestyle House 38 Invincible Road Farnborough, Hampshire GU14 70U UK

# www.smartdisk.com